# **Self Service Savings Plans**

## **Contents**

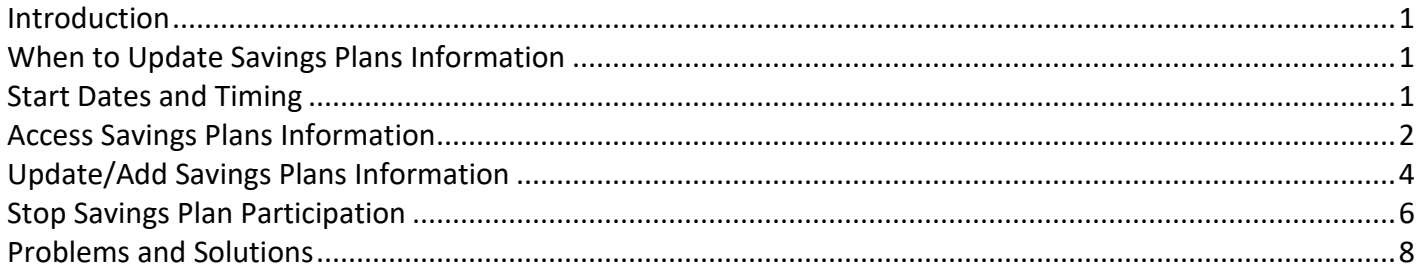

## <span id="page-0-0"></span>**Introduction**

You can view and change your savings plan information using Self Service. This data is secured by your user ID and password. After signing in as you do to view your paystub, you can update your savings plan information on the Savings Plans page. Information on the Savings Plans page is used to process deductions from your paycheck. The Savings Plans page will display only those plan types for which you are eligible.

You are not required to enter savings plan changes in Self Service. You can continue to submit forms to the appropriate plan administrator. The current and future records that you can view on the Savings Plans page will be ones that either you added, or a plan administrator added on your behalf as the result of a paper form you submitted for processing.

## <span id="page-0-1"></span>**When to Update Savings Plans Information**

Eligible State employees can participate in savings plans that allow you to have deductions from your paycheck.

You can use the Savings Plans page when you want to:

- Add savings plan (deduction) information.
- Change the flat amount of your savings plan deduction.
- Change the percent of gross pay that is your savings plan deduction.
- Stop your savings plan deduction.

This Self Service page facilitates sending your savings plan deduction amount to the designated plan administrator. However, you are responsible for communicating with the plan administrator of each savings plan in which you participate to insure that the deduction amount is distributed among investment funds and accounts appropriately.

#### <span id="page-0-2"></span>**Start Dates and Timing**

Additions and modifications to your savings plan information will include a Start Date. You assign a date to **each change that you enter. To have a savings plan record effective during a specific pay period, you will assign any date within that pay period as the Start Date.** Savings plan deductions are **NOT** prorated.

You may add savings plan records with future start dates if you would like changes to begin, or become effective, on a future date. Your current savings plan information will display on the Self Service Savings Plans page along with any future-dated records. Current information is information that is in effect "today." Only one record for a savings plan type can be in effect at a time. The Savings Plans page will display current and future savings plans records – but not records that are no longer in effect.

#### **TIP:**

For a record to take effect as soon as possible, enter today's date as the Start Date. The change will be effective for the entire pay period that includes today's date.

## <span id="page-1-0"></span>**Access Savings Plans Information**

To access the **Savings Plans** page, take the following steps.

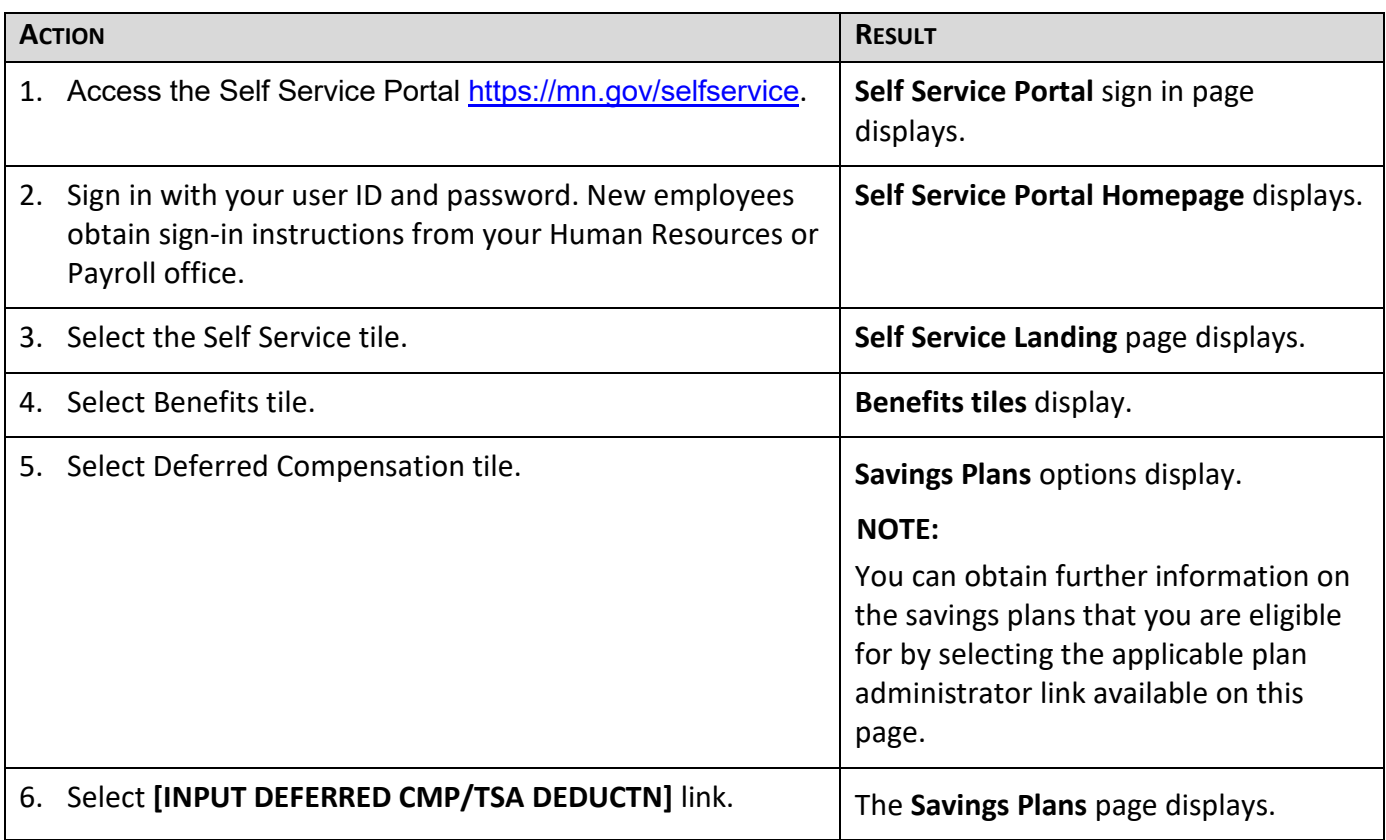

#### **NOTE:**

If you should become ineligible for a Plan Type for which you have a savings plan deduction record, the payroll system will automatically identify that record when you access the **Savings Plans** page. After identifying the ineligible record, the system changes the Status to Inactive and the Start Date defaults to today's date. Select the **[OK]** button and then the **[SAVE]** button. The deduction will be stopped after you save the record.

The following is a list of **Plan Types** and **Descriptions** for which employees can set up savings plans if they are eligible:

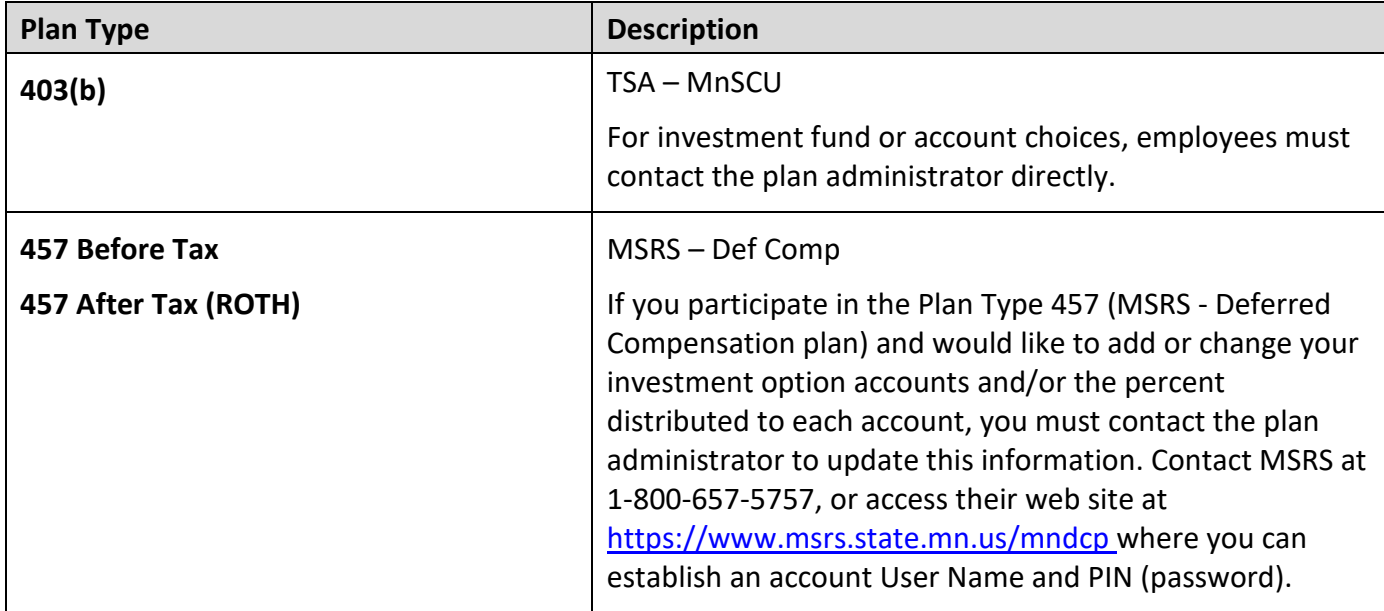

**Important!** The Savings Plans page will display only those plan types for which you are eligible.

Do not use the back and forward buttons on your browser; this could result in losing data you entered. Navigate using the Menu.

## <span id="page-3-0"></span>**Update/Add Savings Plans Information**

To update or add savings plan information, follow the directions below.

• **Modify a current savings plan record:** If you have savings plan information that is currently in effect, it will display. To modify the information, you must **add a savings plan record** and assign a start date to your changes.

Reminder: Only one record for a savings plan can be in effect at a time—the record that is in effect "today."

• **Add a new savings plan record:** If you are eligible, but do not currently have a savings plan record in effect, you must add a record for the savings plan in which you wish to participate.

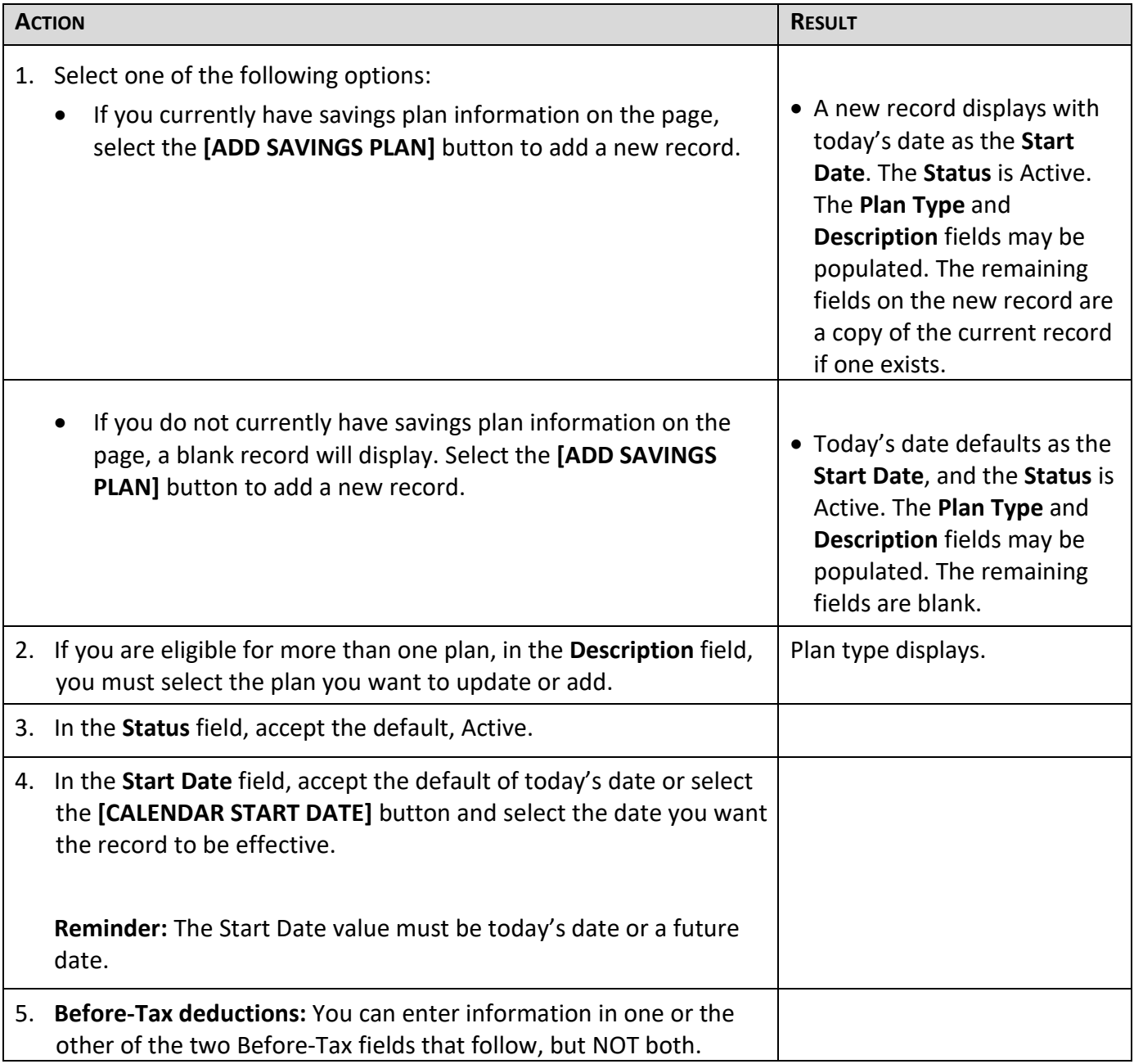

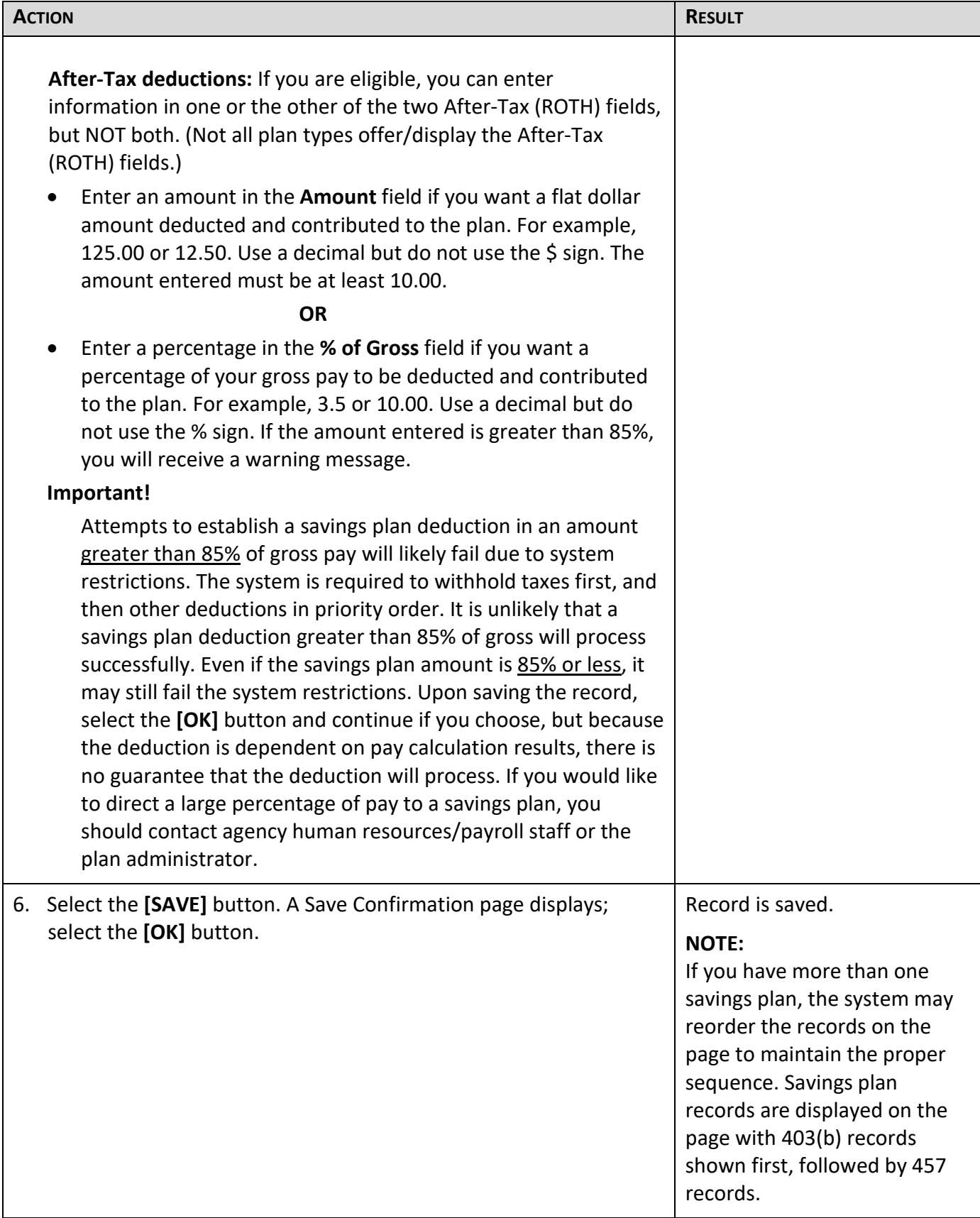

#### **To Exit**

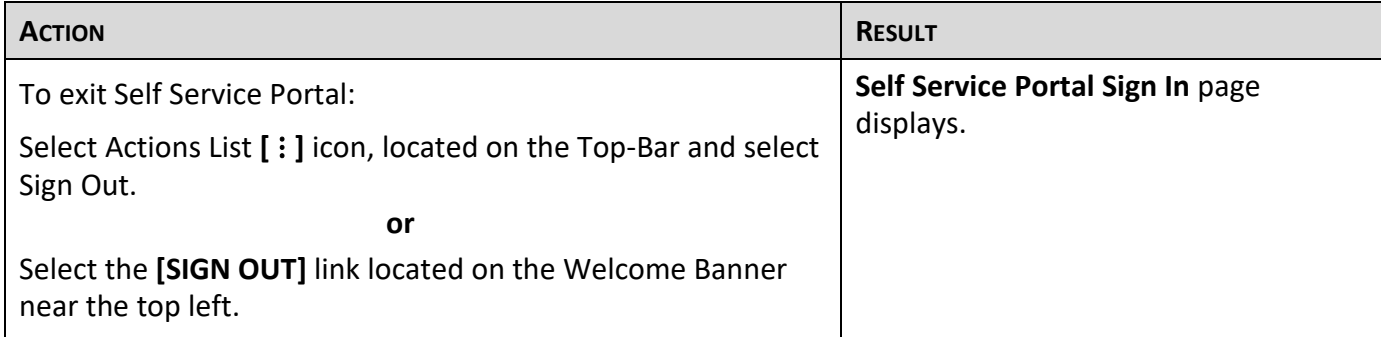

## <span id="page-5-0"></span>**Stop Savings Plan Participation**

If you want to stop your savings plan participation in a **Plan Type**, access the **Savings Plans** page and follow the directions below. This means you will no longer have a contribution for that savings plan deducted from your pay.

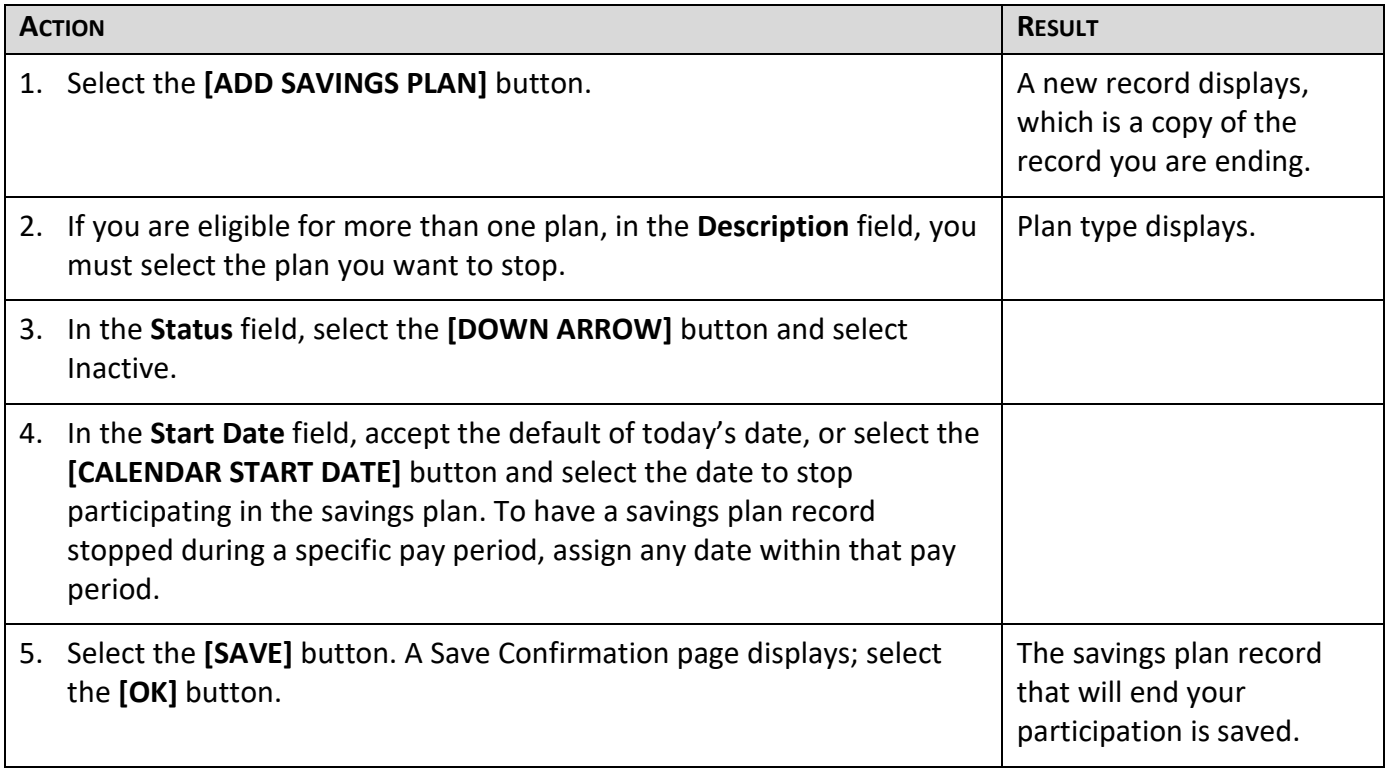

## **To Exit**

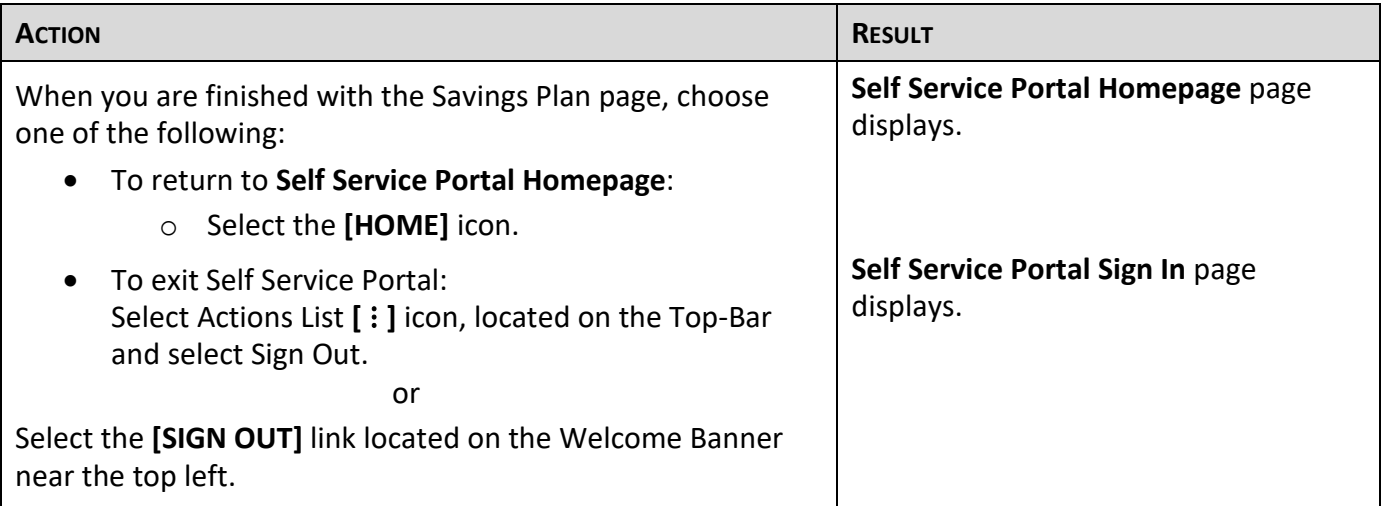

## <span id="page-7-0"></span>**Problems and Solutions**

Use the following guide to resolve problems. For additional help, contact your agency human resources/payroll office.

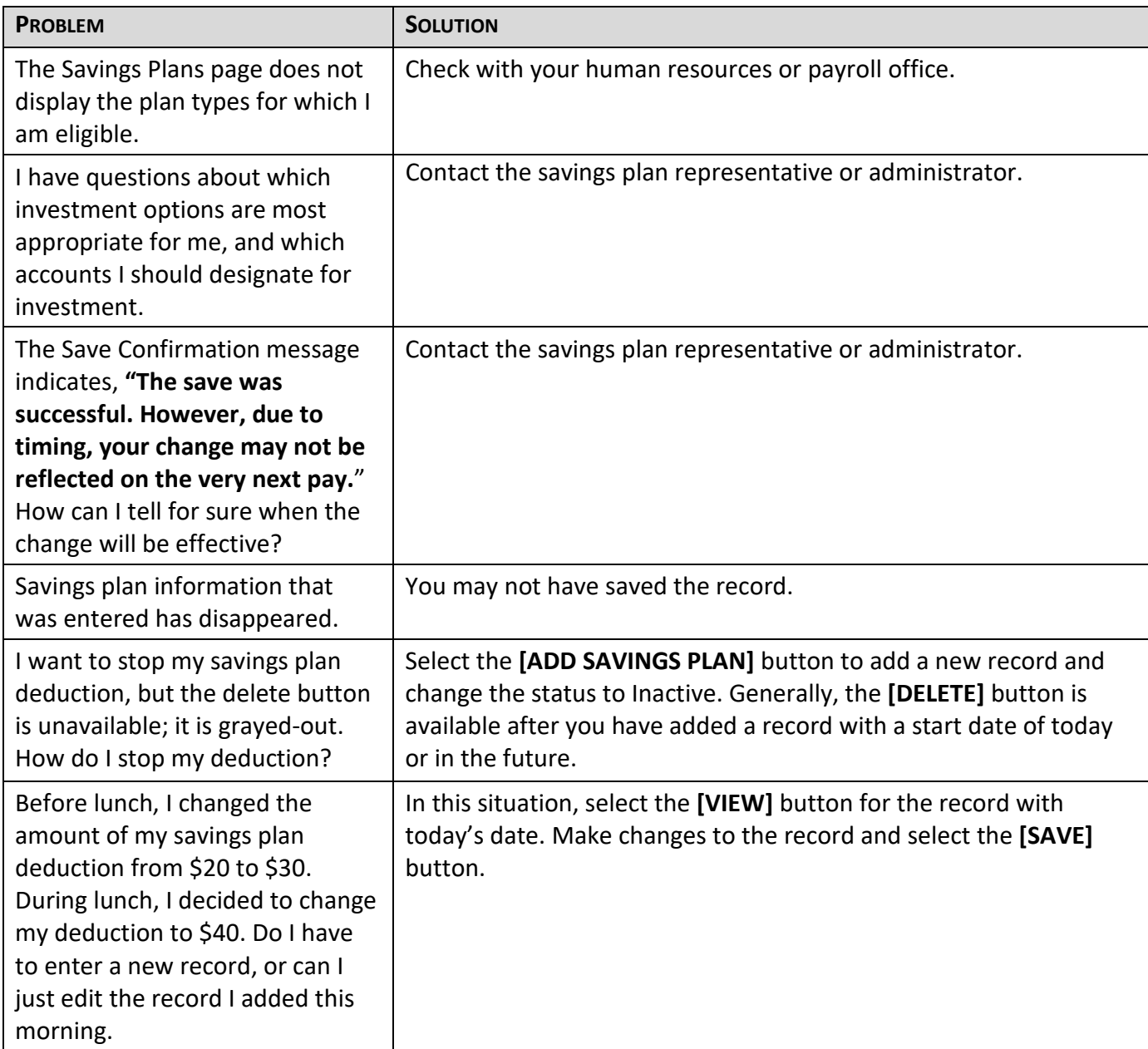

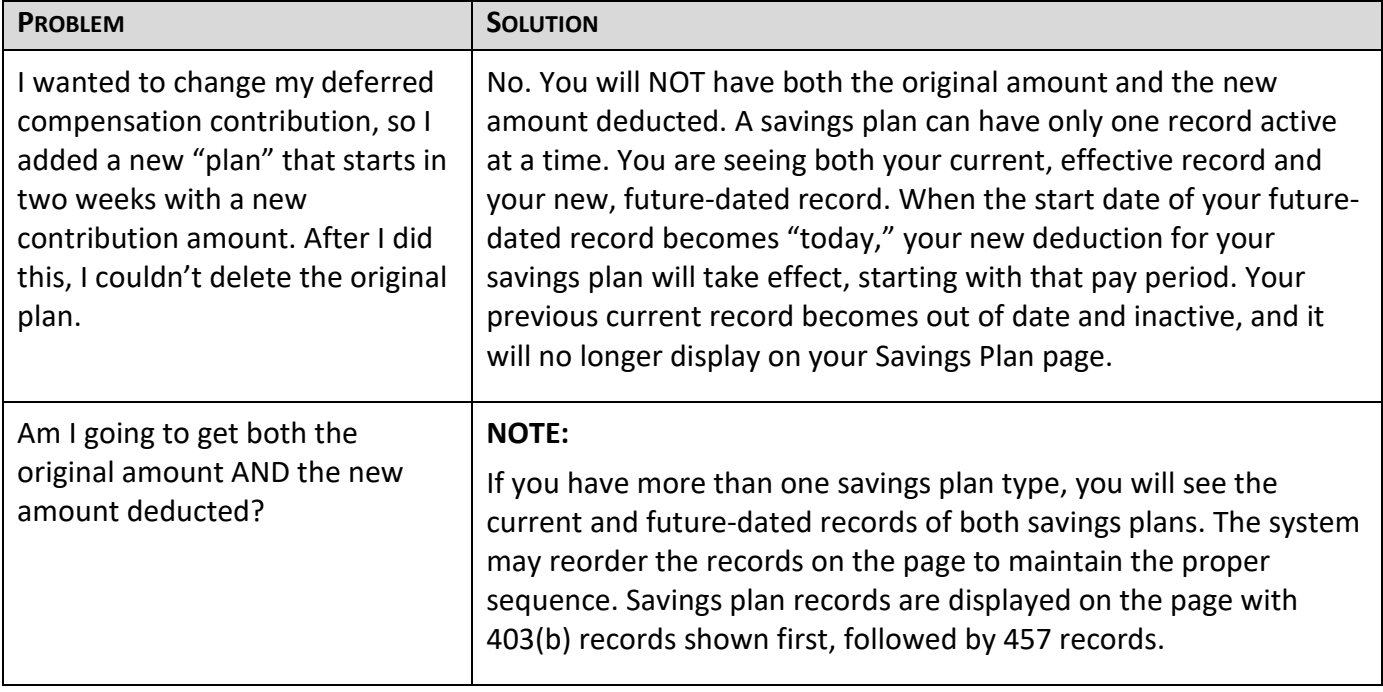